# Qualité Six Sigma

# Sylvain ROZÈS

# 28 mars 2008

# Sommaire

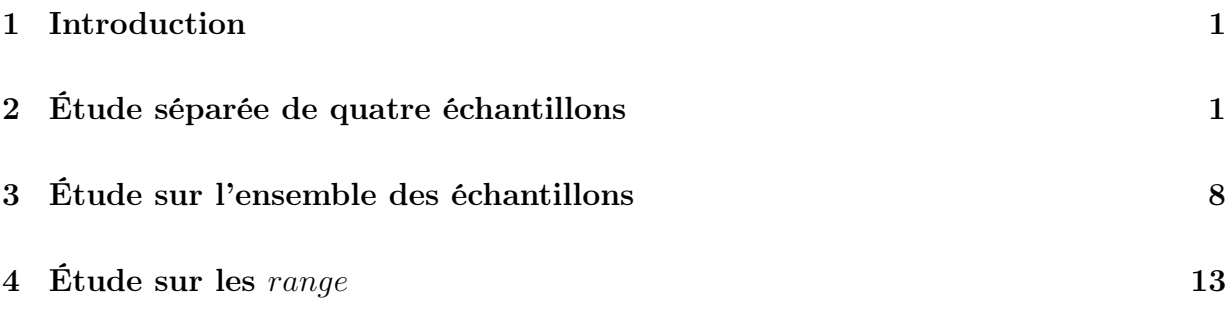

## 1 Introduction

Le but de l'exercice demandé est d'appliquer les méthodes du Six Sigma pour vérifier la production d'un produit industriel. On commencera par examiner plusieurs échantillons et ainsi construire les limites de spécification pour chacun d'entre eux. Ensuite, on les calculera une nouvelle fois sur l'ensemble des observations. Plusieurs indices de capabilité permettront d'appuyer la décision de changer ou non les limites. Une étude supplémentaire sera effectuée sur des mesures de type range.

## 2 Étude séparée de quatre échantillons

### 2.1 Premier échantillon

L'étude préliminaire de la variable moyenne montre qu'elle possède une moyenne négative, et une très forte variance. Il convient alors de supprimer les observations les plus aberrantes de l'échantillon. La table 1 donne les statistiques élémentaires de la variable moyenne brute et nettoyée. Le test de normalité de Kolmogorov-Smirnov indique que cette variable ne suit pas une loi normale, on a donc recourt aux statistiques non-paramétriques pour le calcul des limites de spécification. La figure 1, page suivante, présente les deux histogrammes, avant et après nettoyage, et la compare à une distribution normale.

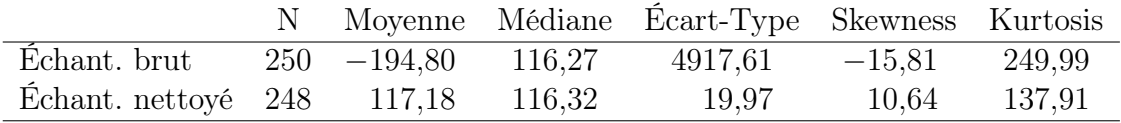

Table 1 – Statistiques de la variable moyenne

Le figure 2 page suivante présente les nouvelles limites de spécification (97,85 ; 132,42) en trait continu rouge et les anciennes en pointillé (90 ; 130). On peut se demander si on a besoin de changer les limites de spécification. Le calcul d'un indice de capabilité serait une aide pour prendre une décision. On peut comparer la distance entre la nouvelle médiane et les anciennes limites de spécification et  $3\sigma'$  où  $\sigma'$  représente le sigma robuste, on peut l'écrire : <sup>130–µ</sup>/3σ'<sub>upper</sub> pour la limite haute et <sup>µ–90</sup>/3σ'<sub>lower</sub> pour la limite basse. On aura donc un avis sur le fait que les anciennes limites représentent toujours les bonnes limites de spécification de l'échantillon étudié. Le calcul donne 0,85 pour la limite haute et 1,42 pour la limite basse.

L'observation de la figure conduit à changer la limite basse car l'écart entre le nouvelle et l'ancienne est assez importante.

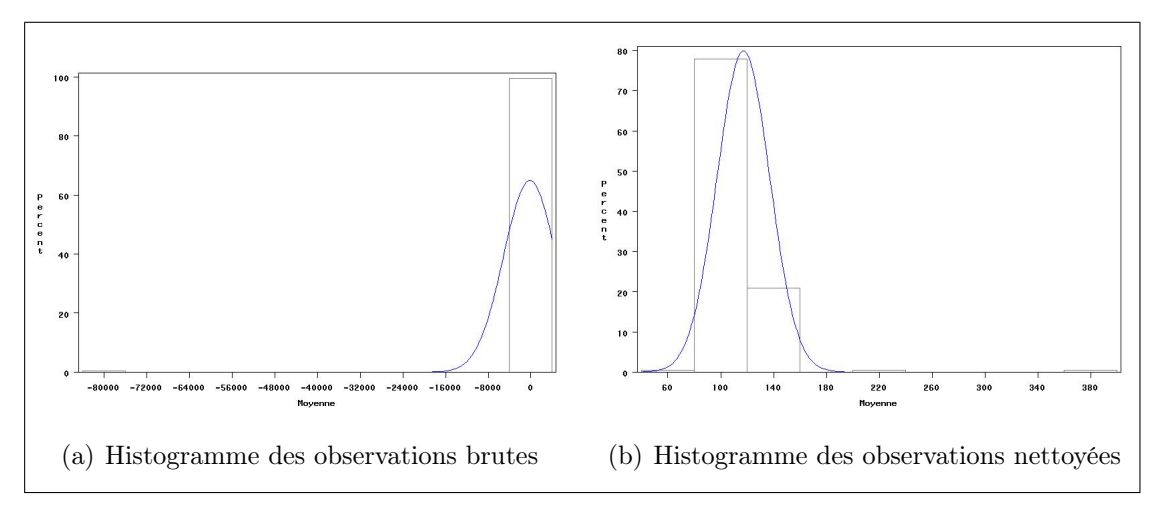

Figure 1 – Histogramme de la variable moyenne

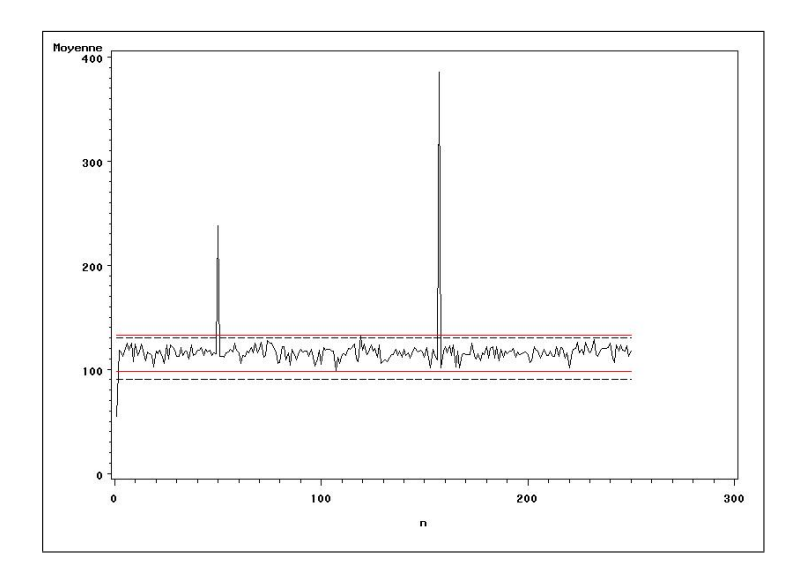

Figure 2 – Carte de contrôle

#### 2.2 Deuxième échantillon

Dans cet échantillon, on a dû retirer 11 observations aberrantes. La table 2 donne les statistiques élémentaires de la variable moyenne. On s'aperçoit que la moyenne et la médiane sont assez proches mais la variable nettoyée ne suit toujours pas une loi normale. Le calcul des limites de spécification sera fait à partir de la médiane. La figure 3, de la présente page, présente les deux histogrammes de la variable étudiée, avant et après nettoyage, et la compare à une distribution normale. La variable ne suit pas une loi normale d'après le test de Kolmogorov-Smirnov.

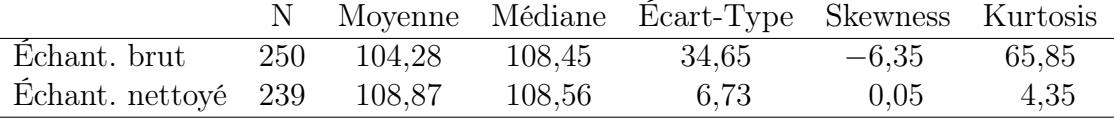

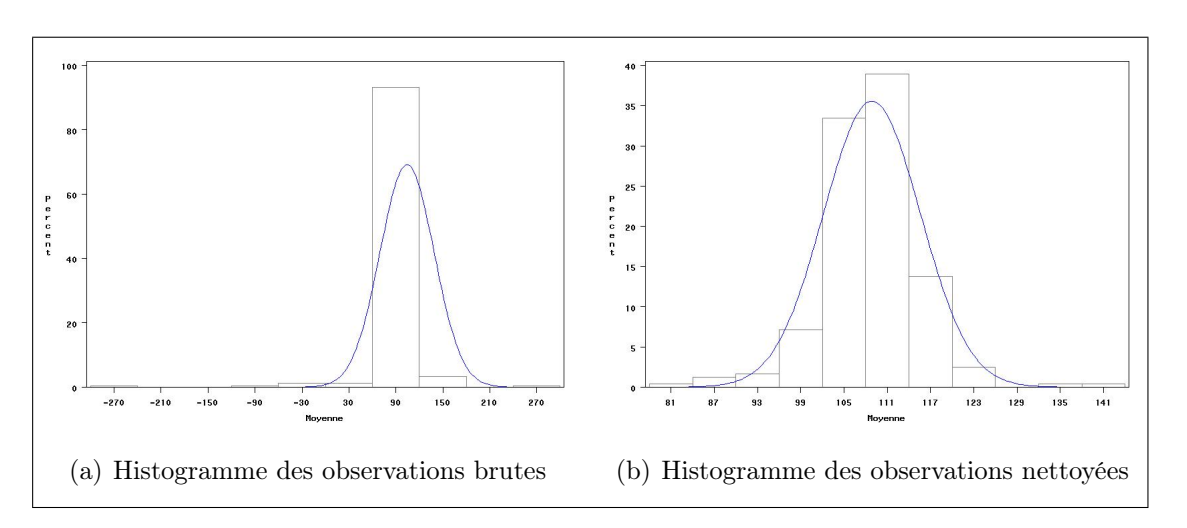

Table 2 – Statistiques de la variable moyenne

Figure 3 – Histogramme de la variable moyenne

La figure 4 page suivante présente les nouvelles limites de spécification (92,66 ; 127,03) en trait continu rouge et les anciennes en pointillé (90 ; 130). Le calcul de l'indice donne 1,16 pour la limite haute et 1,17 pour la limite basse.

L'observation de la figure conduit à changer les limites basse et haute car le processus est plus centré autour de la médiane.

## 2.3 Troisième échantillon

Cet échantillon possède peu d'observations aberrantes mais une très forte valeur de la kurtosis, c'est à dire qu'elle a une distribution très plate (distribution leptokurtique). Cet échantillon contient toujours des observations atypiques, mais si choix s'était porté

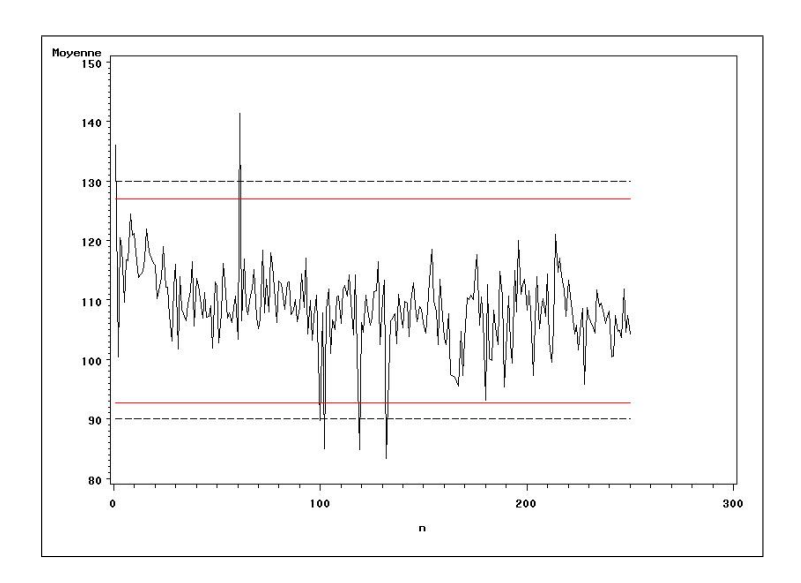

Figure 4 – Carte de contrôle

pour retirer plus d'observations, le calcul des limites n'aurait pas bien tenu compte de la distribution de la variable moyenne. Selon le test de Kolmogorov-Smirnov, elle na pas une distribution normale. La table 3 donne les statistiques élémentaires de la variable. La figure 5, de la présente page, présente les deux histogrammes de la variable étudiée, avant et après nettoyage, et la compare à une distribution normale.

|                                   |                   | Moyenne Médiane Écart-Type Skewness Kurtosis |         |       |
|-----------------------------------|-------------------|----------------------------------------------|---------|-------|
| Echant. brut                      | 250 111.78 112.73 | 31,37                                        | $-1.07$ | 52.81 |
| Echant. nettoyé 246 111,63 112,73 |                   | 13,64                                        | $-4.82$ | 44,51 |

Table 3 – Statistiques de la variable moyenne

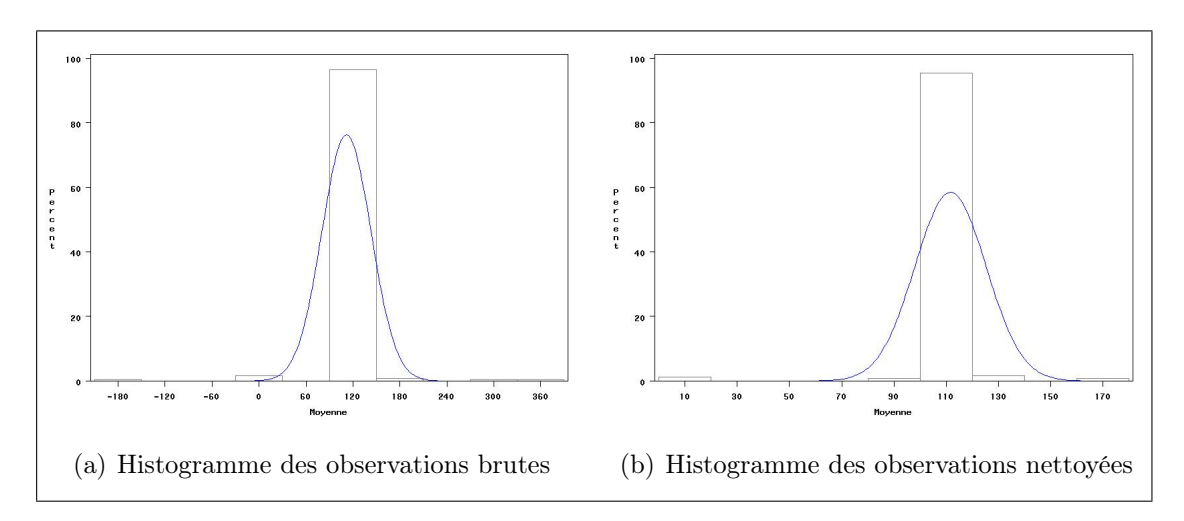

Figure 5 – Histogramme de la variable moyenne

Le figure 6 de la présente page présente les nouvelles limites de spécification  $(97.16)$ ; 124,32) en trait continu rouge et les anciennes en pointillé (90 ; 130). Le calcul de l'indice de capabilité donne 1,49 pour la limite haute et 1,46 pour la limite basse.

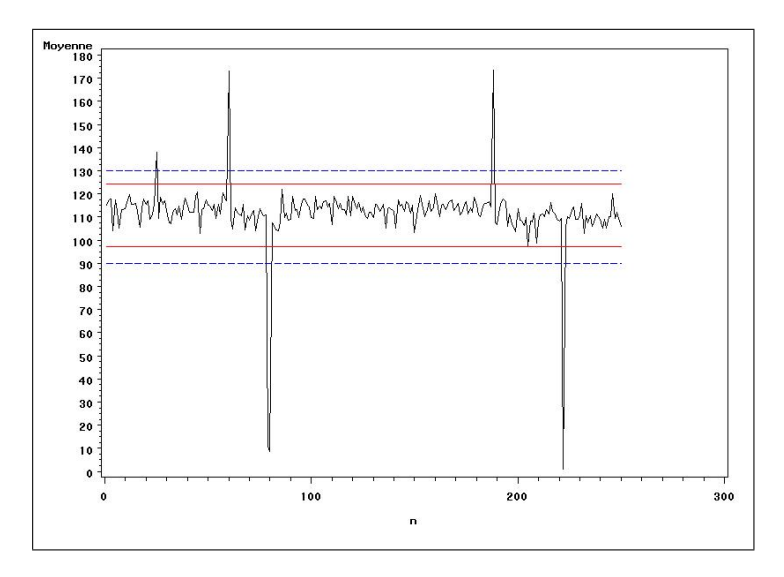

Figure 6 – Carte de contrôle

L'observation de la figure conduit à changer les limites basse et haute car le processus est plus centré autour de la médiane malgré les quelques observations aberrantes.

#### 2.4 Quatrième échantillon

Dans cet échantillon, la moyenne est proche de la médiane mais la variable ne suit pas une loi normale à cause de sa valeur élevée de son coefficient d'aplatissement. La table 4 donne les statistiques élémentaires de la variable moyenne. La figure 7, page suivante, présente les deux histogrammes de la variable étudiée, avant et après nettoyage, et la compare à une distribution normale. La variable n'a pas une distribution normale d'après le teste de Kolmogorov-Smirnov.

|                                   |                   | Moyenne Médiane Ecart-Type Skewness Kurtosis |      |        |
|-----------------------------------|-------------------|----------------------------------------------|------|--------|
| Echant. brut                      | 250 123,85 116,95 | 80.21                                        | 7,27 | 66.05  |
| Echant. nettoyé 244 116,76 116,94 |                   | 17.47                                        | 2,09 | -26.65 |

Table 4 – Statistiques de la variable moyenne

Le figure 8 page suivante présente les nouvelles limites de spécification (99,33 ; 136,41) en trait continu et les anciennes en pointillé (90 ; 130). Le calcul de l'indice donne 0,67 pour la limite haute et 1,53 pour la limite basse.

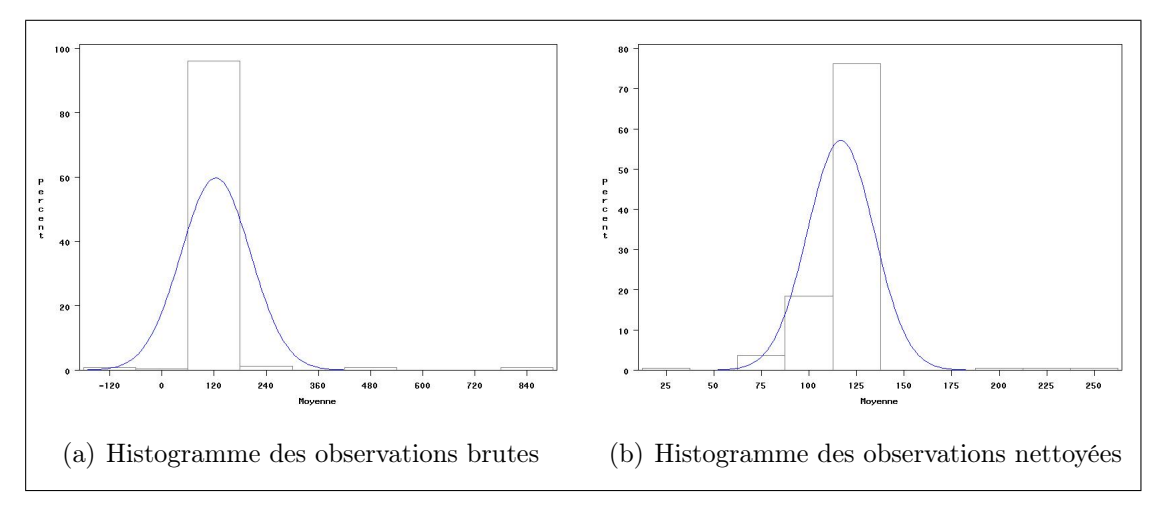

FIGURE 7 – Histogramme de la variable moyenne

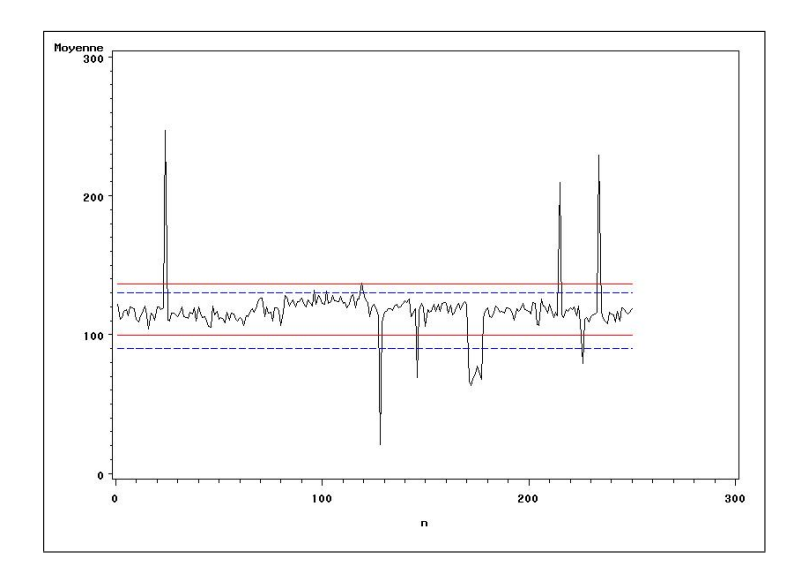

Figure 8 – Carte de contrôle

L'observation de la figure conduit à changer les limites basse et haute car le processus s'est décalé vers le haut.

#### 2.5 Indice de capabilité

Les indices de capabilité sont des mesures simplifiées qui décrivent brièvement la relation entre la variabilité d'un processus et l'écart entre les limites de spécifications.

#### 2.5.1 Critère  $C_p$

L'équation pour le plus simple indice de capabilité est le ratio de l'écart entre les limites de spécification et l'écart du processus ; ce dernier étant représenté par six écart-type ou  $6\sigma$  dans les échantillons étudiés.

$$
C_p = \frac{USL - LCL}{6\sigma} \tag{1}
$$

 $C_p$  fait l'hypothèse que la distribution normale est le modèle correcte pour le processus.  $C_p$  peut être directement vu comme le pourcentage ou la proportion d'observations non conformes en dehors des spécifications, si la moyenne du processus est au centre des limites de spécification.

#### 2.5.2 Critère  $C_{pk}$

La plus grande faiblesse de  $C_p$  est que, pour beaucoup de processus, la performance moyenne des processus n'est pas égale au centre de la limite de spécification ; aussi certain processus des moyennes vont dériver au cours du temps. La calcul de probabilité sur la non-conformité sera totalement fausse lorsqu'on utilise encore  $C_p$ . Donc, on peut considérer l'endroit où le processus de la moyenne est situé relativement aux limites de spécification. L'indice  $C_{pk}$  a été conçu à cet effet dans le cas du calcul pour  $6\sigma$ :

$$
C_{pk} = \min\left(\frac{USL - \mu}{3\sigma}; \frac{\mu - LCL}{3\sigma}\right) \tag{2}
$$

Si le processus de la moyenne est exactement centré entre les limites de spécification, alors  $C_p = C_{pk}.$ 

Le tableau 5, page suivante, présente les indices  $C_p$  et  $C_{pk}$ . Ils sont calculés en remplaçant la moyenne par la médiane puisqu'on a calculé les limite de spécification avec la médiane et l'écart-type robuste du processus, c'est-à-dire en calculant la variance avec la médiane. Les indices sont calculés pour les anciennes limites et les nouvelles, ces derniers sont marqués d'un prime. Aucunes de mes valeurs de mes  $C_p$  approchent la valeur 2, donc j'ai une erreur dans mes calculs mais je n'arrive pas à résoudre, donc toutes ces valeurs sont à titre indicatif.

| Critère       |          |          | Echantillon 1 Echantillon 2 Echantillon 3 Echantillon 4 |      |
|---------------|----------|----------|---------------------------------------------------------|------|
|               | 0,33     | $0.99\,$ | $0.49\,$                                                | 0,38 |
|               | 0,29     | $0.85\,$ | 0.33                                                    | 0.35 |
| $\cup_{pk}$   | 0.22     | 0,92     | 0.42                                                    | 0,25 |
| $\smile_{pk}$ | $0.27\,$ | 0.79     | 0,28                                                    | 0.34 |

Table 5 – Récapitulatif des critères de capabilité

D'après l'observation du tableau 5, on peut commenter les échantillons comme suit :

Premier échantillon : les indices sont assez proches dans le cas des nouvelles limites, on peut changer les limites ;

Deuxième échantillon : les indices montrent que le processus n'est pas centré, les limites ne sont bien définies ;

Troisième échantillon : idem ;

Quatrième échantillon : même conclusion que le premier échantillon.

Donc, d'après ces indices, on changerait les limites pour deux échantillons. Mais, ces indices permettent de décider si on doit changer les deux limites en même temps, or on peut vouloir en changer qu'une seule. L'indice calculé plus haut sur la base du  $C_{pk}$  pour chaque échantillon peut donner quelques indications. Le tableau 6, de la présente page, récapitule les résultats obtenus.

|               | Indice haut Indice bas |      |
|---------------|------------------------|------|
| Echantillon 1 | 0,85                   | 1,42 |
| Échantillon 2 | 1,16                   | 1,17 |
| Échantillon 3 | 1,49                   | 1,46 |
| Échantillon 4 | 0.67                   | 1,53 |

Table 6 – Récapitulatif des valeurs de l'indice de capabilité

Si on prend comme critère de changer une limite si l'indice est hors d'un intervalle de  $\pm$  0,2, on changerait la limite basse de l'échantillon 1 et les deux limites pour les échantillons 3 et 4.

# 3 Étude sur l'ensemble des échantillons

On peut calculer directement les limites de spécification sur l'ensemble des quatre échantillons. On procède de la même manière que précédemment, on retire les observations aberrantes puis on calcule les limites de spécification de manière non-paramétrique puisque la variable ne suit toujours pas une loi normale.

Le figure 10, page suivante, présente les nouvelles limites de spécification (94,09 ; 132,27) en trait continu rouge et les anciennes en pointillé (90 ; 130), on a aussi représenté la

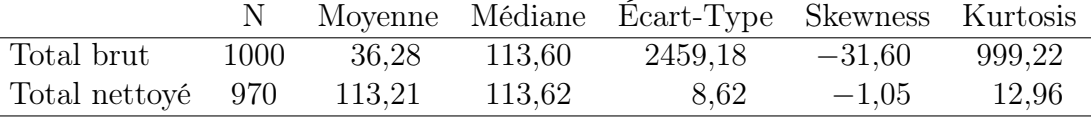

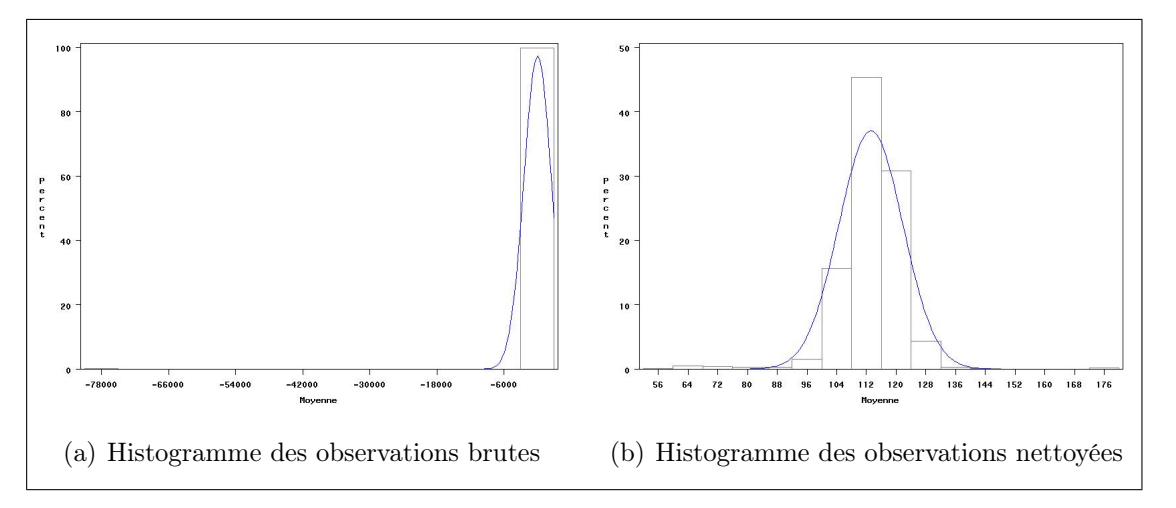

Table 7 – Statistiques de la variable moyenne

Figure 9 – Histogramme de la variable moyenne

médiane en rouge. L'indice donne 0,89 pour la limite haute et 1,21 pour la limite basse. D'après ces valeurs, on n'est pas obligé de changer les limites de spécifications.

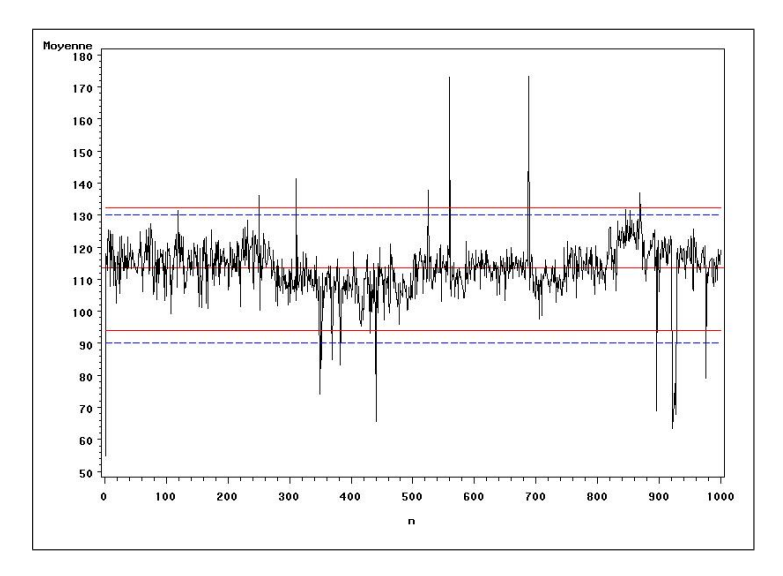

Figure 10 – Carte de contrôle

## 3.1 Comparaison des limites de spécification

Par la moyenne : on peut vouloir comparer les résultats obtenus pour les limites sur chaque échantillon étudié. On peut tracer la moyenne des limites de spécification haute et basse sur l'ensemble des observations (figure 11, de la présente page).

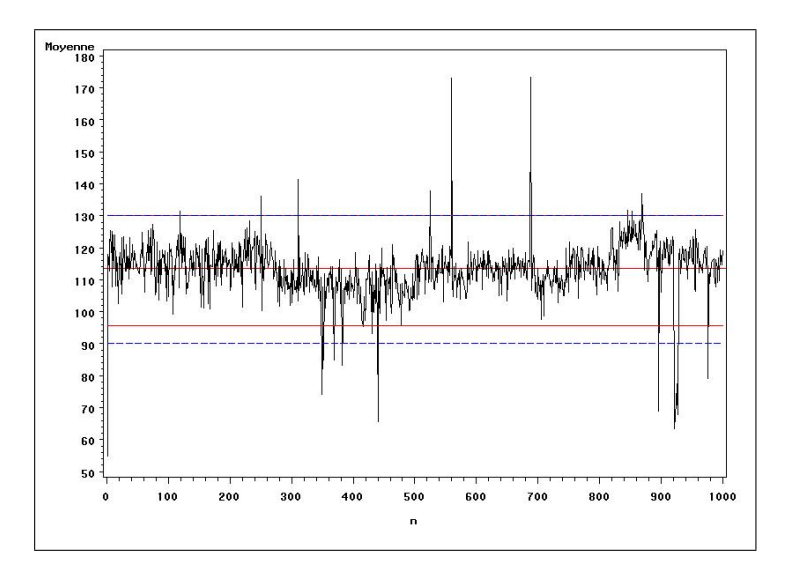

Figure 11 – Carte de contrôle

Par la médiane : on peut vouloir comparer les résultats obtenus pour les limites sur chaque échantillon étudié. On peut tracer la médiane des limites de spécification haute et basse sur l'ensemble des observations (figure 12, de la présente page).

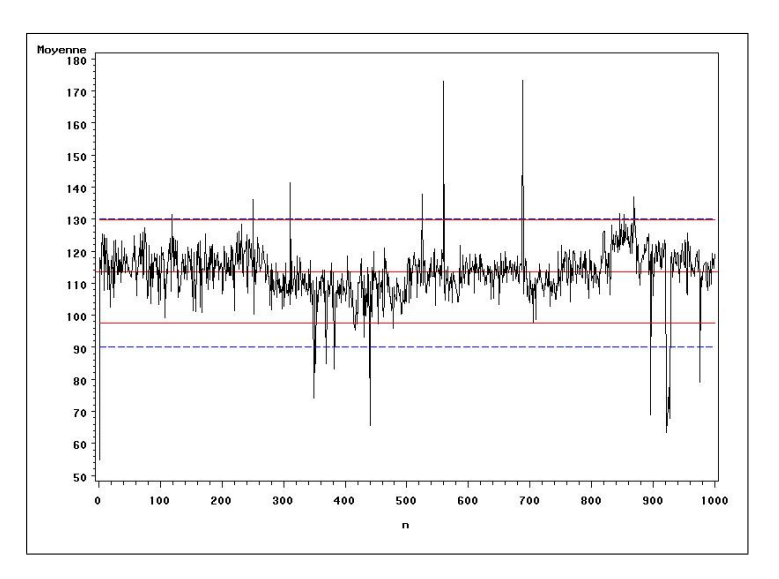

Figure 12 – Carte de contrôle

Les nouvelles limites prennent les valeurs suivantes :  $LCL_{moy}=95,75,\; USL_{moy}=130,04,$  $LCL_{med} = 97,51, USL_{med} = 129,73.$  On remarque que les limites hautes sont proches de l'ancienne limite 130. Cette démarche amène donc à conclure visuellement que l'on peut changer la limite inférieure et non celle supérieure pour la comparaison par la moyenne et la médiane.

On peut ensuite vouloir comparer ces résultats sur chaque échantillon. Les figures 13, de la présente page, et 13, de la présente page, conduisent à la même conclusion, i.e. « le processus s'est rapproché de sa médiane par le bas ».

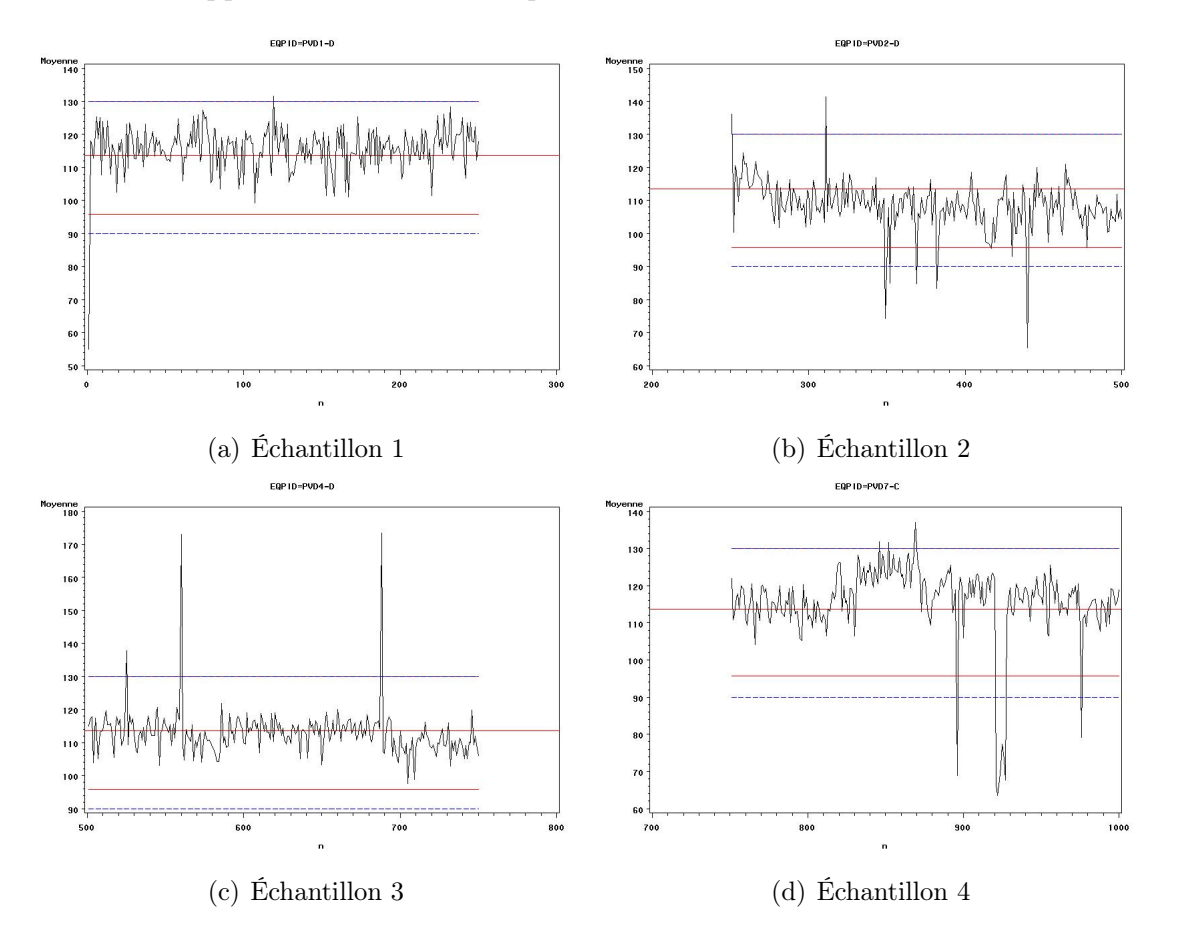

Figure 13 – Comparaison de chaque échantillon avec la moyenne des limites de spécification

L'étude montre donc qu'il faut seulement changer la limite basse de spécification.

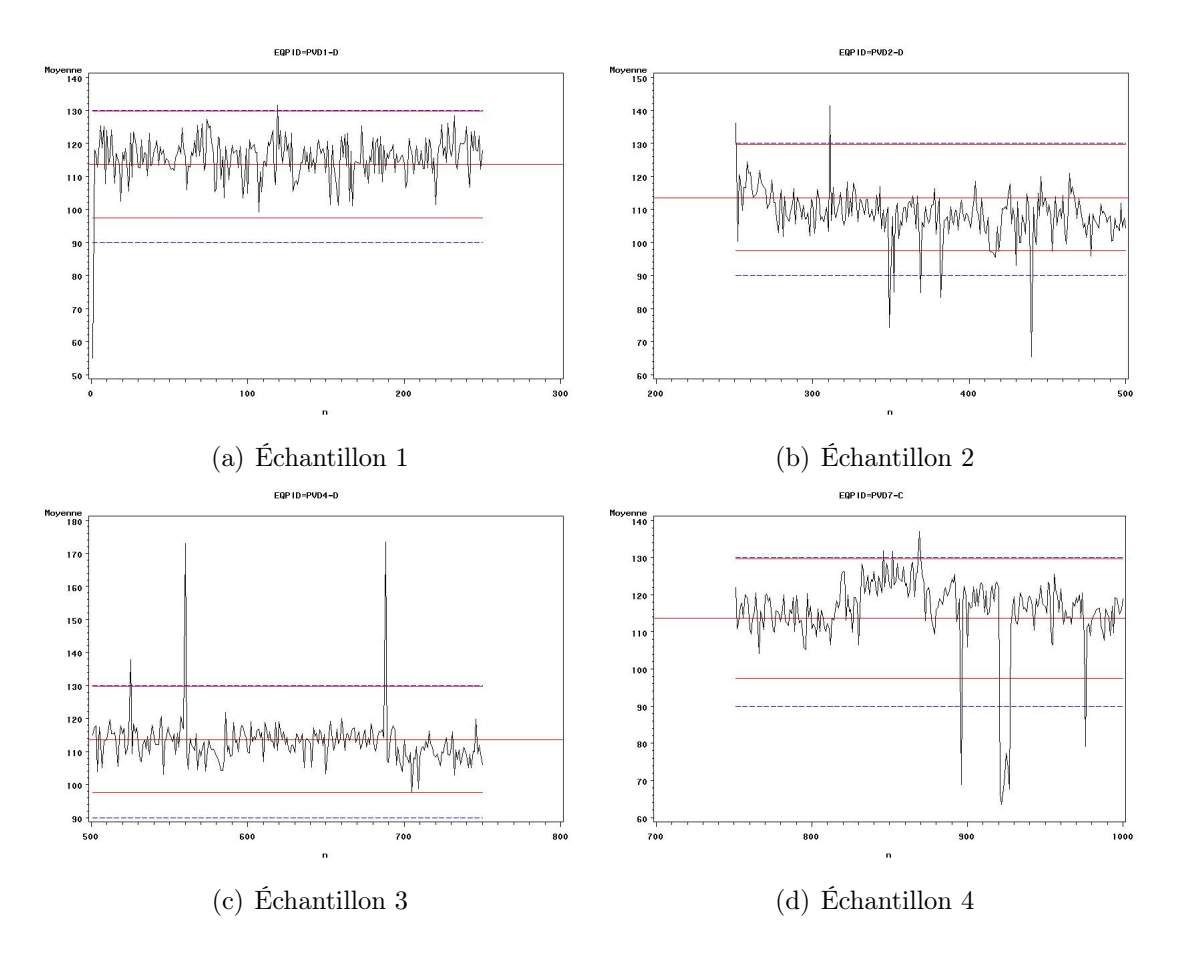

Figure 14 – Comparaison de chaque échantillon avec la médiane des limites de spécification

# 4 Étude sur les range

Dans le cas des mesures de range, on ne calcule que la limite de spécification haute. On étudie trois échantillons d'un même produit. L'ancienne limite haute était de 20. On applique les mêmes méthodes que précédemment.

## 4.1 Étude de trois échantillons

Premier échantillon : la nouvelle limite de spécification est de 13,55 et la valeur de l'indice de capabilité est de 1,65, il faudrait donc changer la limite (figure 15, de la présente page).

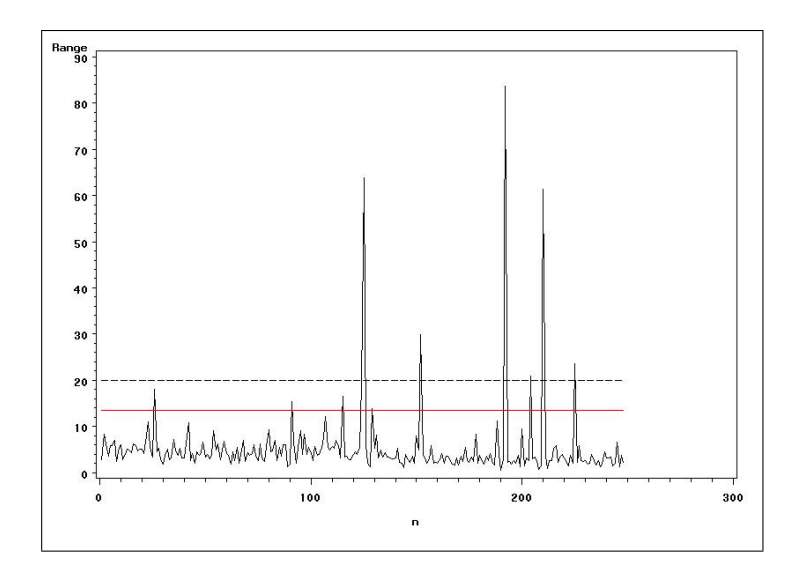

Figure 15 – Carte de contrôle

- Deuxième échantillon : la nouvelle limite de spécification est de 22,24 et la valeur de l'indice de capabilité est de 0,88, on peut donc garder l'ancienne limite (figure 16, page suivante).
- Troisième échantillon : la nouvelle limite de spécification est de 16,31 et la valeur de l'indice de capabilité est de 1,31, il faudrait donc changer la limite (figure 17, page suivante).

## 4.2 Étude sur l'ensemble des échantillons

La nouvelle limite de spécification est de 18,18 et la valeur de l'indice de capabilité est de 1,13, on pourrait donc garder l'ancienne limite (figure 18, page 15).

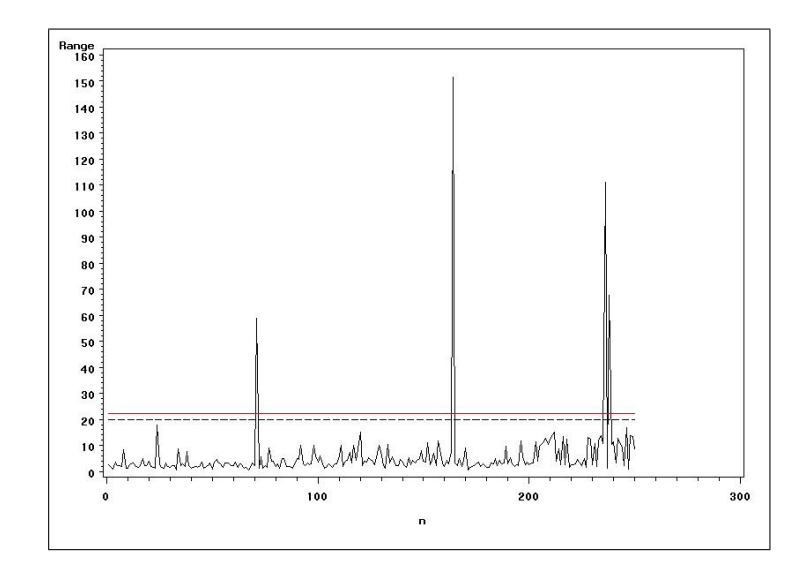

Figure 16 – Carte de contrôle

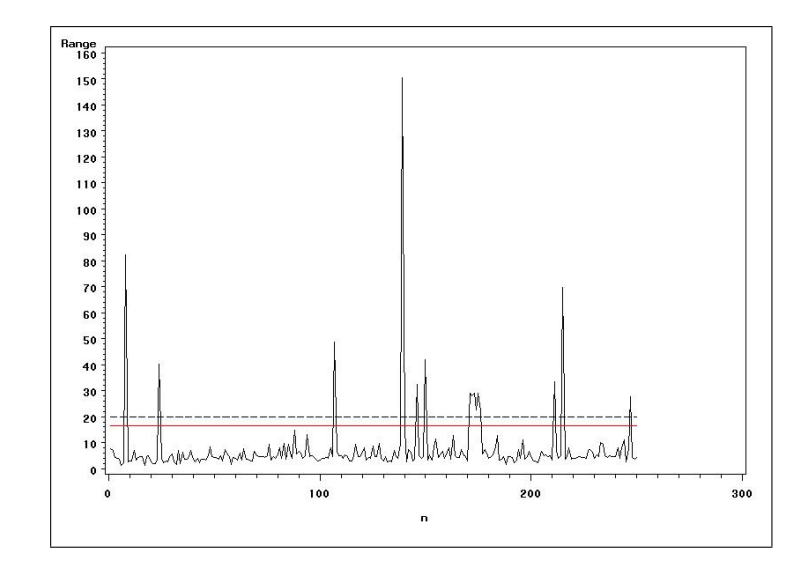

Figure 17 – Carte de contrôle

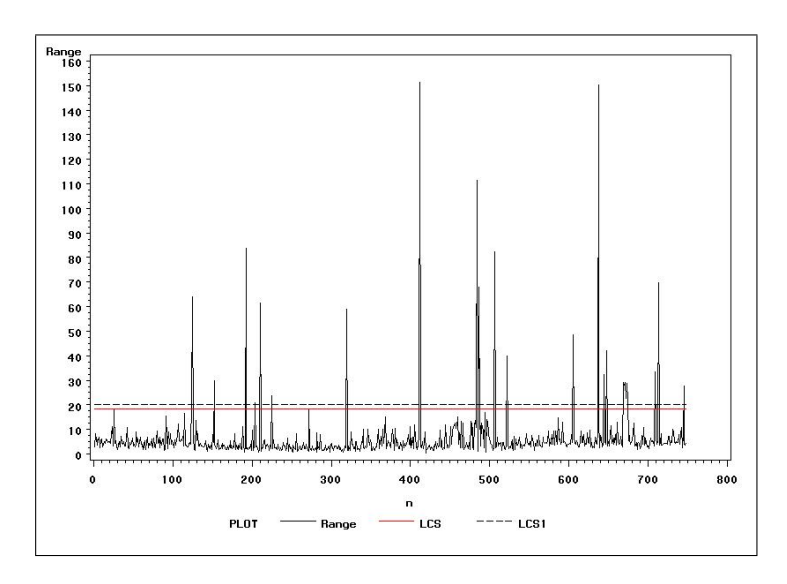

Figure 18 – Carte de contrôle

# Table des matières

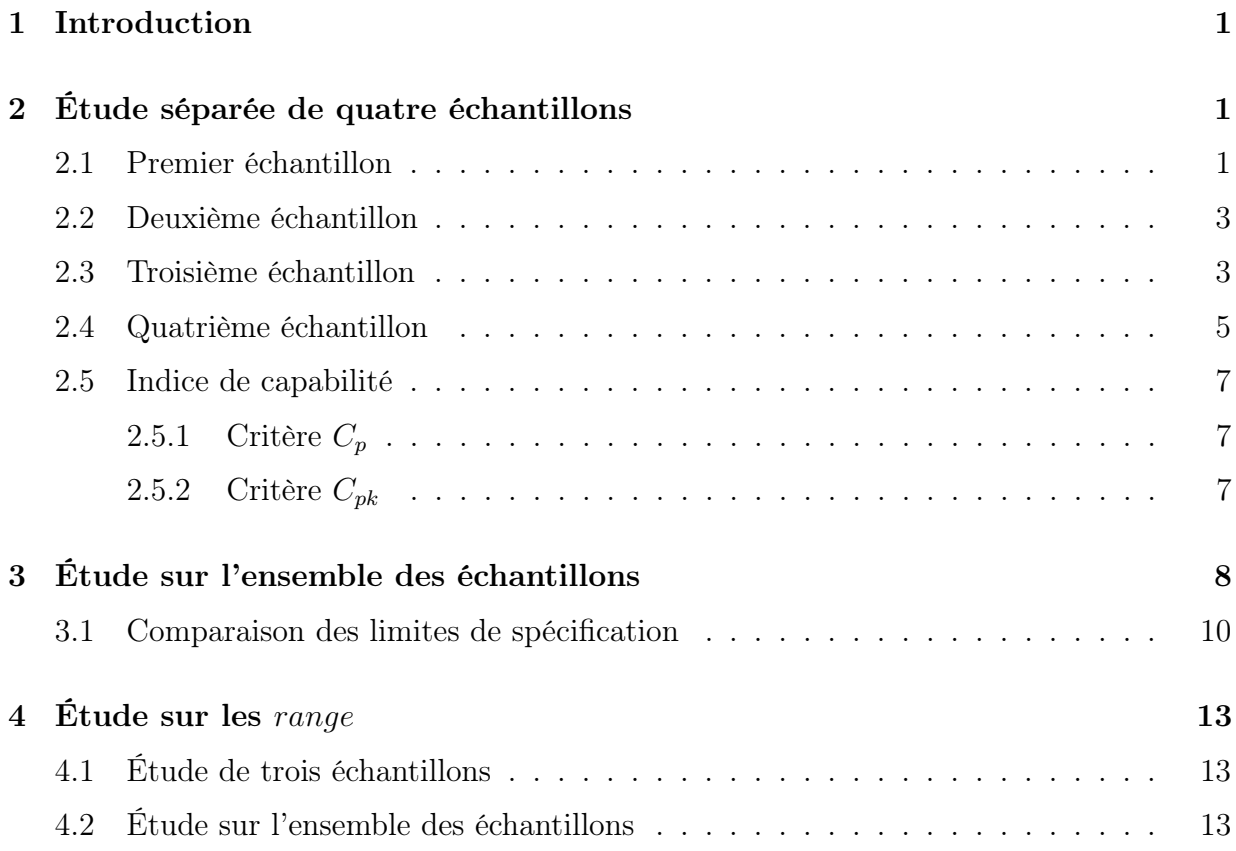